# Alert before bulk sharing a large number of records

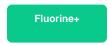

In Replicator Properties, the option to alert me before bulk sharing a large number of records will enable an alert to pop-up within your instance whenever a ServiceNow bulk share that you're trying to execute exceeds a minimum number of records.

1 NOTE: The functionality to be alerted when sharing 1,000,000 or more records in a ServiceNow bulk share is enabled by default.

#### **Prerequisites**

First, you will need to install Replicator for ServiceNow and run the Perspectium Finish Install scripts.

#### **Procedure**

To be alerted whenever you try to run a bulk share for a minimum number of records, follow these steps:

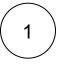

#### **Access Replicator Properties**

Log into your sharing ServiceNow instance and navigate to Perspectium > Replicator > Properties.

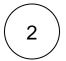

#### Enable alerts for bulk sharing a minimum number of records

Check the box labeled Alert me before bulk sharing a large number of records. Then, enter the minimum number of records being bulk shared that will trigger this alert in the field labeled Minimum number of records to trigger an alert before bulk sharing. Finally, scroll down to the bottom of the page and click Save to save your changes.

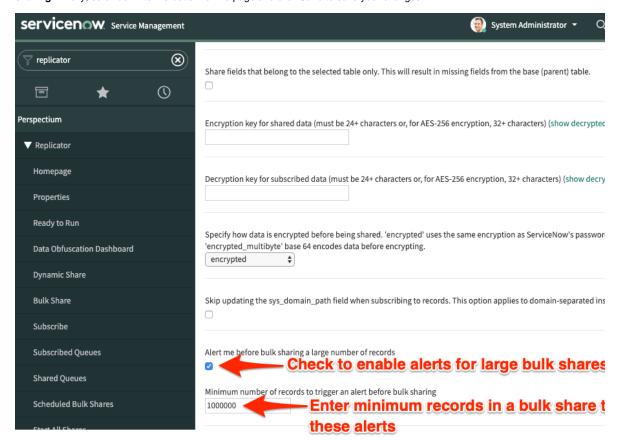

## Similar topics

- Generate performance stats logs
   Limit bytes/records for outbound message jobs
   Limit the maximum number of messages in the Outbound
- Messages queue

  Delete error messages older than 1 day in the Outbound Messages table
- Disable inbound messages

### **Contact Perspectium Support**

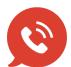

US: 1 888 620 8880

UK: 44 208 068 5953

support@perspectium.com